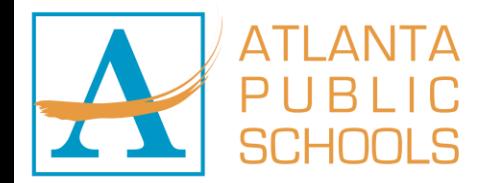

## Accessing Employee Self Service

- 1. Launch a Chrome Browser.
- 2. Navigate to [https://www.atlantapublicschools.us/.](https://www.atlantapublicschools.us/)
- 3. Choose one of the following links:

## Use when away from APS site.

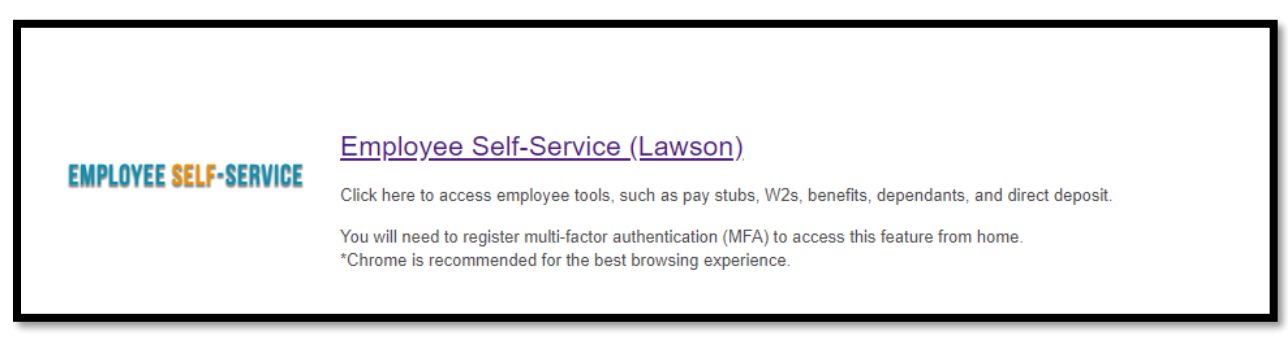

The first time you try to log into Lawson on a computer, the InforCloudSuite page will display.

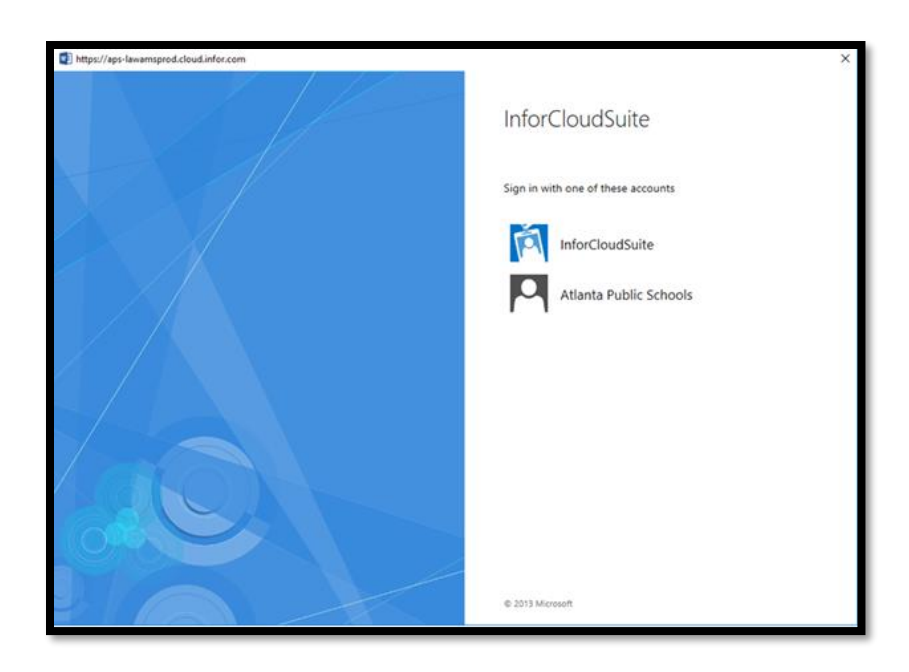

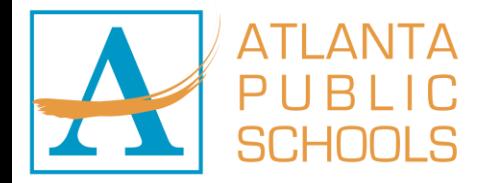

## 4. Click Atlanta Public Schools to log in.

Note: If you are at an APS site and have logged onto the machine, you will be automatically logged in. If you are not at an APS site, you will receive a MFA notification through your previously selected notification method.

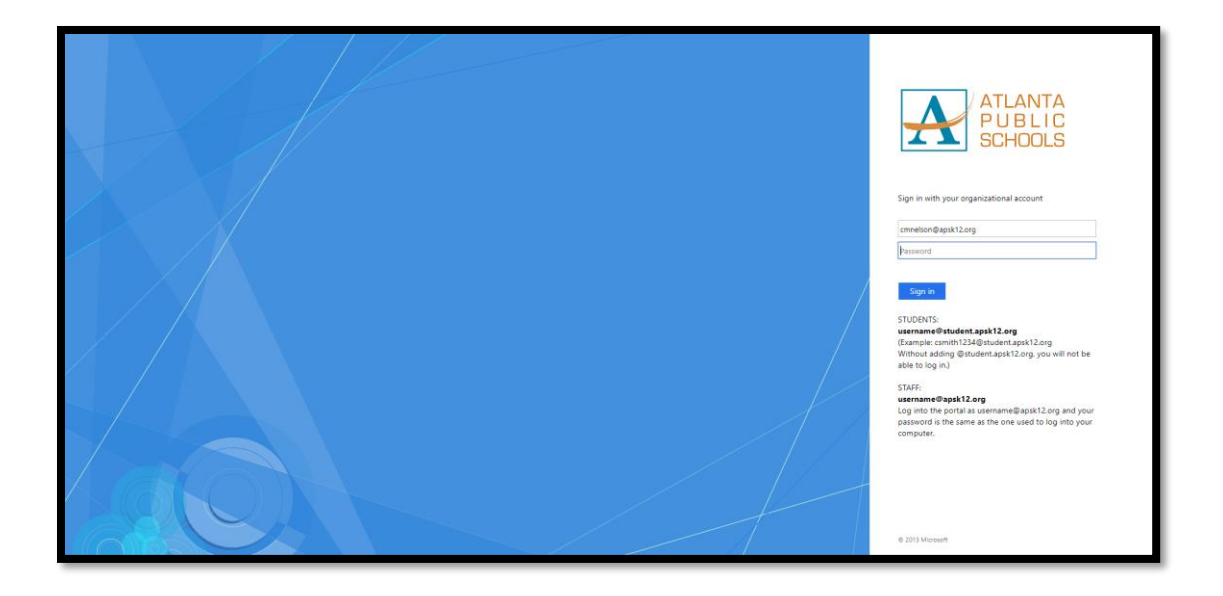

Once you have successfully logged in, you will see the APS landing page.

5. Click **Bookmarks**.

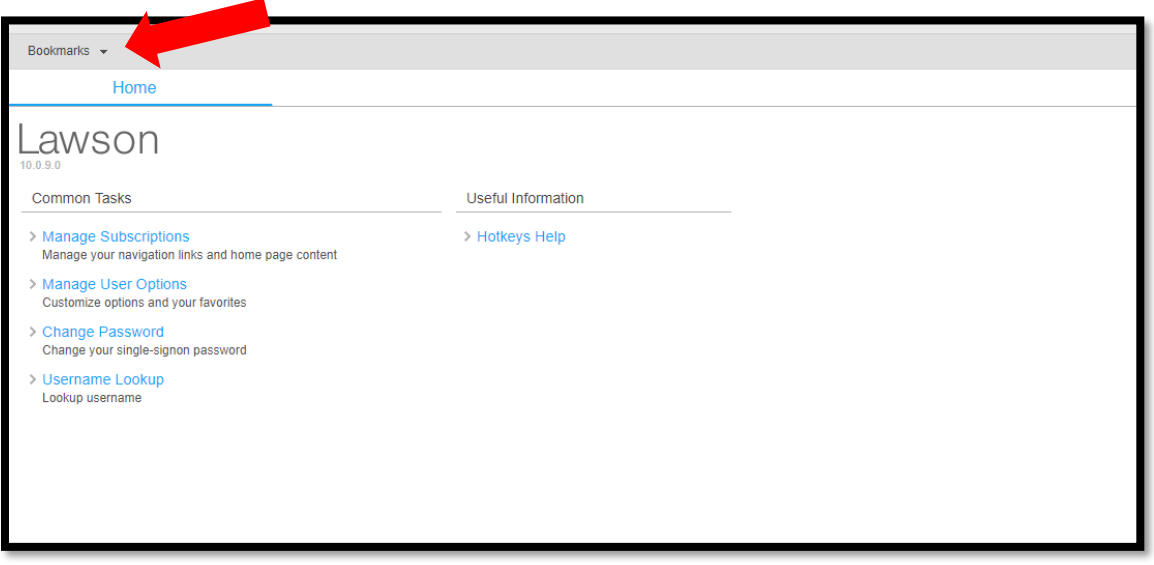

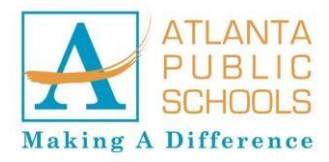

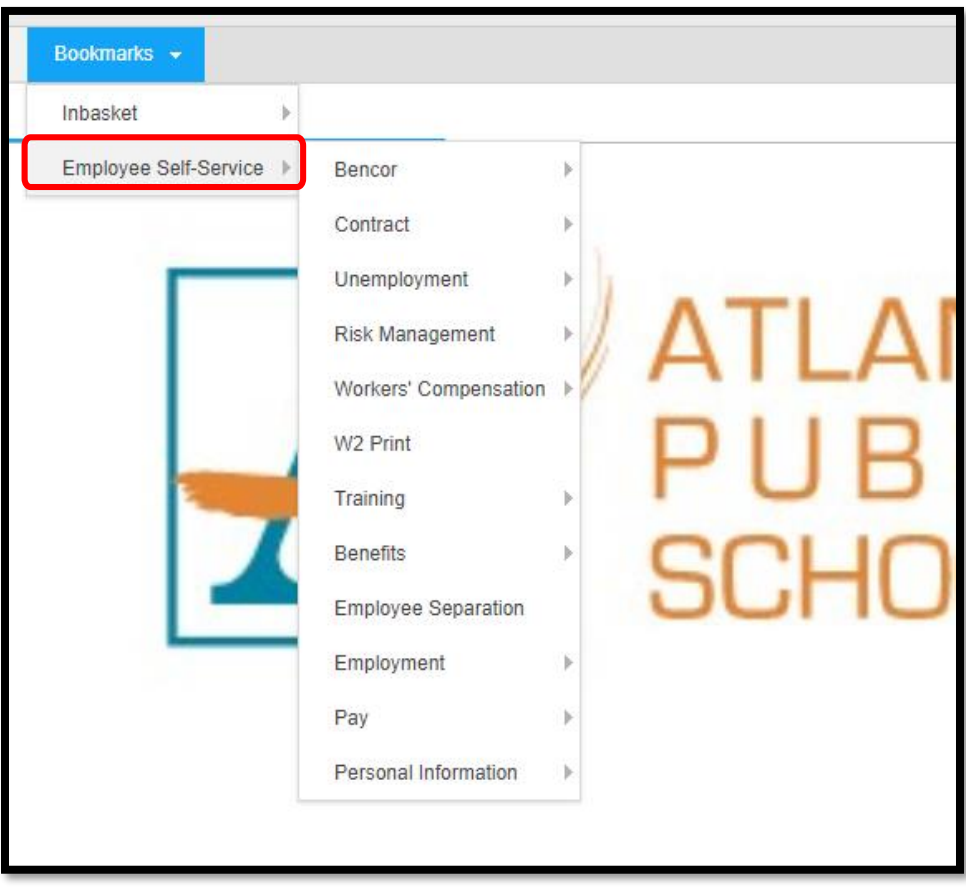

6. Hover over *Employee Self-Service* to display employee self-service options.

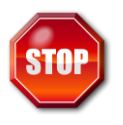

You have successfully accessed Employee Self-Service.